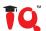

# **IQSpeakerphone S330**

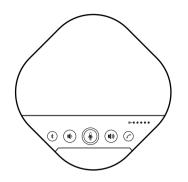

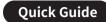

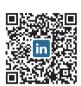

www.IQBoard.net IQBoard@IQBoard.net

### **Installation**

To ensure normal the use of a speakerphone, please do not install the speakerphone at the following locations:

- Where there is high noise, the speakerphone may pick up the noise, and when you talking, it will prevent the speakerphone to enter the receiving mode.
- The surface of the speakerphone will be scratched by vibration.
- Do not place items within 60 cm of the speakerphone.
- Please use the power adapter provided by the product to avoid accidents.

#### **Installation steps**

- If you need to talk over a USB cable, connect one end of the USB cable to the USB port of the device and the other end to the USB port of the speakerphone.
- If you need a LINE IN/LINE OUT to call, please connect one end of the 3.5mm analog audio LINE to the LINE IN/LINE out port of the video conferencing terminal and the other end connect to the IN/OUT port of the speakerphone.
- When choosing to install two expansion microphone, use the expansion microphone connector to connect the speakerphone EXT1, EXT2 port.

# **Packing List**

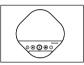

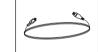

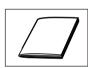

User manual

Speakerphone

4-Strand 3.5MM Cable

**USB** Cable

Power adapter

#### **Optional Accessories**

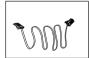

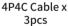

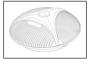

Expansion microphone (up to 2pcs)

### **Product Overview**

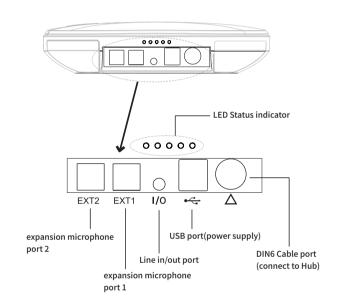

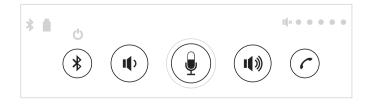

| 1() 1(3)                | Volume button             | Press the Volume down/up button, The Status LED shows the current volume                                                                                                    |  |
|-------------------------|---------------------------|----------------------------------------------------------------------------------------------------|--|
| */ర                     | Bluetooth button          | Short press to Turn on/off Bluetooth, long press 3 seconds to turn the power on/off                                                                                                    |  |
|                         | Answer/End calls          | Press the Answer/End calls button                                                                                                    |  |
| <u> </u>                | Mute Microphone           | Turn on/off Mute Microphone button                                                                                                    |  |
| <b>1(</b> 3) + <b>9</b> | PC Mode                   | Press the volume up button and microphone<br>mute button at the same time for 4 seconds to<br>enter PC mode and the working status light will<br>flash green three times                                                                                            |  |
| <b>I</b> () + ∰         | Mobile Mode               | Press the volume down button and microphone mute button at the same time for 4 seconds to enter the mobile mode and the working status light will flash green two times                                                                                             |  |
| <b>~</b> + <b>⊕</b>     | Echo cancellation<br>Mode | Press the answer/end calls button and microphone mute button at the same time for 4 seconds to enter/exit echo cancellation mode, enter the echo cancellation mode the blue light of the working status lamp will flash blue three times and exit flashes two times |  |

#### **LED Status Indicator**

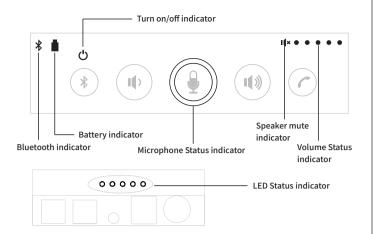

| LED Status indicator        | Blue light on         | USB connection              |
|-----------------------------|-----------------------|-----------------------------|
| LED Status mulcator         | Red light on          | Microphone mute status      |
| Speaker mute indicator      | Red light on          | Speaker mute status         |
| Volume Status indicator     | Green light on        | Current Volume status       |
| Wireless Indicator          | Green light off       | Wireless disconnection      |
| Wireless indicator          | Green light always on | Wireless connection         |
|                             | Red light on          | Low battery                 |
| Battery indicator           | Green light flashing  | The battery is charging     |
|                             | Light off             | Full battery                |
| Microphone Status indicator | Red light on          | Microphone mute status      |
| status marcator             | Green light on        | Exit Microphone mute status |

## **How to use Speakerphone**

#### **Connection Steps for USB**

- You can connect the power supply equipment with the original power adapter or connect one end of the USB cable to the USB port of the PC and video conference system, and connect the other end to the speakerphone.
- Turn on the power button after the connection was confirmed correct. And wait for the speakerphone self-check completed.
- It will take a few seconds to install the driver automatically for the first setup.Turn
  on the terminal. Third-party conference software, and select the microphone and
  speaker driver to start the audio and video conference with the device.

Battery charging instructions: You can use DIN6 interface or USB interface of the speakerphone to charge. When the DIN6 interface and USB interface are used at the same time, the speakerphone is preferred to use DIN6 interface for charging.

#### **Bluetooth pairing**

Once paired with a Bluetooth device, you can use the speakerphone for audio call. To pair your Bluetooth device with the speakerphone, follow steps below:

- Press and hold the " \* " button until the Bluetooth Indicator flashes green light.
   The speakerphone is under Bluetooth pairing mode.
- Turn on the Bluetooth function of the mobile phone and click search.
- Search with your Bluetooth device and connect.
- When the Bluetooth was set up, the Bluetooth indicator will keep lighting on. Then you can use the speakerphone for audio call.
- Press the " \* " button to turn off Bluetooth.

Note: when Bluetooth fails to match, Bluetooth needs to be restarted.

#### **In/Out Connection**

Use a 3.5mm 4-strand cable to connect your phone or PC device to the "I/O" port of the speakerphone.

If the device connection port is a 3.5mm 3-strand port, you need a transfer adapter for connecting. Insert audio transfer plug into the "I/O" port of Speakerphone. Connect the microphone port and speaker port of Audio Transfer plug to the IN/OUT port of the PC or video conferencing system with two 3.5mm 3-strand cable. Note:Please set the phone LINE IN/OUT mode to "PC Mode" when the device is PC or video devices. Or set the phone LINE IN/OUT mode to "Mobile Mode" while connecting a smartphone.

#### Installation and Use of Optional Expansion Microphone

Use an expansion microphone for important and large meetings.

- Connect one end of a 2.5-meter long 4P4C dedicated wire to the socket of the expansion microphone and the other end to the speakerphone EXT1.
- Connect one end of a 2.5-meter long 4P4C dedicated wire to the socket of the expansion microphone and the other end to the speakerphone EXT2.
- Due to the host uses a high single point microphone. To achieve the best effect, the speaker should be facing the microphone directly in front of the microphone.
   The direction of the microphone is the same as that of the nameplate.
- The expansion microphone has mute switch and status indicator. The indicator is green when it works normally, and red when mute.

Note:In order to properly use and protect the expansion microphone, it is necessary to plug and unplug the expansion microphone connection and install the expansion microphone without power.

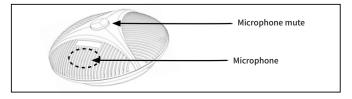